# Desafio Flutter **\_dreamlabs**

A **\_dreamlabs** é uma software house criada por ex alunos do curso de Ciência da Computação da UFOP. Somos especialistas em desenvolvimento de Aplicativos Mobile e Sistemas na Nuvem.

Estamos em fase de expansão de equipe e com vagas para estágio remunerado em desenvolvimento flutter.

# **Tarefas a serem desempenhadas:**

● Auxiliar na criação e atualização de aplicativos em Flutter.

# **Processo seletivo**

#### **Etapa 1**

Objetivo: Entender os recursos básicos do Flutter, configurar o ambiente de trabalho.

1. Instale o Flutter em seu computador conforme documentado na págin[a](https://ionicframework.com/getting-started) <https://flutter.dev/docs/get-started>

#### 2. Dicas:

- 1. Existem várias aulas no youtube para iniciantes em flutter, como por exemplo: <https://www.youtube.com/watch?v=J4BVaXkwmM8>
- 2. Caso encontre alguma dúvida durante essa etapa ou na próxima, basta criar o hábito do "how to", por exemplo, se quer saber como fazer uma lista no ionic, basta um google "how to make a list on flutter", a comunidade é grande, materiais de referência e pesquisa não vão faltar

**\_dreamlabs**\*

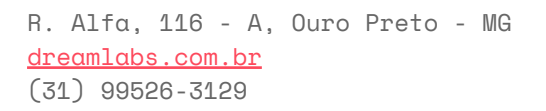

2. Rode o projeto inicial do flutter no seu telefone Android ou iPhone.

Dicas:

1. Siga o passo a passo indicado pelo próprio flutter: <https://flutter.dev/docs/get-started/test-drive>

# **Etapa 2**

Objetivo: Criar um aplicativo simples com acesso à conteúdo externo.

1. Crie um aplicativo simples para acessar o conteúdo da API[:](https://jsonplaceholder.typicode.com/guide) [https://jsonplaceholder.typicode.com/guidel](https://jsonplaceholder.typicode.com/guide) e listar em uma página todos os posts retornados no endpoin[t](https://jsonplaceholder.typicode.com/posts) <https://jsonplaceholder.typicode.com/posts> no seguinte formato:

---------------------------------------------------

# **Título**

Corpo do post ---------------------------------------------------

# **Título**

Corpo do post ---------------------------------------------------

**Título** Corpo do post ---------------------------------------------------

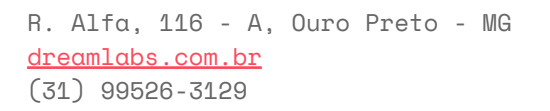

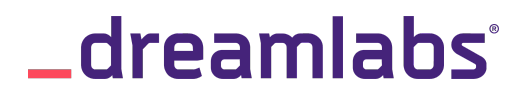

Dicas:

- 1. Siga esse guia do flutter em como solicitar requisições da internet:
	- <https://flutter.dev/docs/cookbook/networking/fetch-data>
- 2. Para testar se a API está retornando alguma coisa, crie o hábito de usar o log do flutter, com os comandos " $print()$ ", "debuq $Print()$ " ou " $log()$ "
- 3. Utilize o padrão do Flutter que é separar tudo em widgets, cada item da lista pode ser um mesmo stateful widget inicializado com os parâmetros de cada post.
- 4. Caso tenha dificuldades em já começar consultando os dados da internet, primeiro crie uma lista estática, montando na mão o json que será utilizado na lista.
- 5. Utilize os widgets padrões do flutter para criar uma interface amigável e padronizada: <https://flutter.dev/docs/development/ui/widgets>
- 2. Ao clicar em algum dos itens, abra uma segunda tela mostrando apenas o Título e o corpo do item clicado.
- 3. Rode esse aplicativo no seu telefone Android ou iPhone
- 4. Suba o projeto publicamente no github ou gitlab e nos envie o link pelo email contatoadreamlabs.com.br
	- a. Obs: Caso nunca tenha usado o git antes, existem muitos vídeos e tutoriais sobre como começar, ex: [https://rogerdudler.github.io/git-guide/index.pt\\_BR.html](https://rogerdudler.github.io/git-guide/index.pt_BR.html)

#### **Etapa 3**

Após avaliarmos o projeto enviado, marcaremos por e-mail uma entrevista online por videochamada.

Qualquer dúvida pode chamar a gente nos Whatsapps: (31) 99602-3751 - Charllon Lobo (31) 98416-2749 - Dk Ribeiro

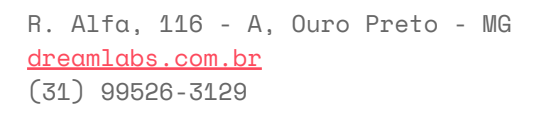

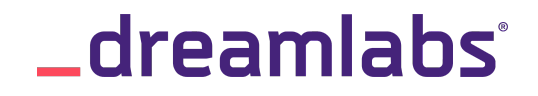